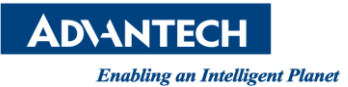

## **Advantech AE Technical Share Document**

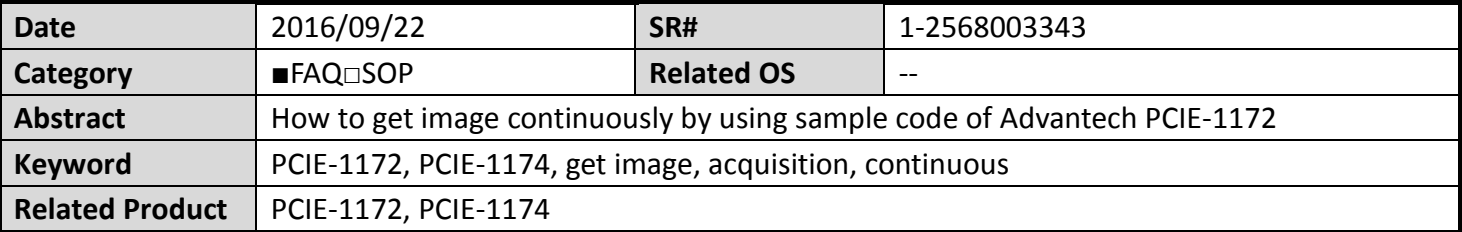

## **Problem Description:**

If I want to use sample code of Advantech PCIE-1172/1174 to get image continuously, how can I do?

## **Brief Solution - Step by Step:**

The default of frame number is 10. That is, you will get 10 images at once. If you want to get just a single frame or get image continuously, please refer to following explanation.

Take C# as an example. You can set the number to maximum to make it acquisition continuously. Therefore, type "UInt64.MaxValue" in index of "StartAcq" function.

//Step9: Start Acquisition camera. StartAcq(UInt64.MaxValue);

Also, if you want to get single image, just type "1".

//Step9: Start Acquisition camera.StartAcq(1);

In C++, type "UINT64\_MAX" in the index of "StartAcq" function to get image continuously.

```
//Step9: Start Acquisition
pCamera->StartAcq(UINT64_MAX);
```
## **Reference:**